# **FireFamilyPlus 4.0 Release Notice**

1. Introduction 2. System Requirements 3. Download 4. Installation 4.1 Starting FireFamilyPlus 4 4.2 Upgrading from Version 3 4.3 Uninstalling Version 3 4.4 FireFamilyPlus Installation Information 4.5 Uninstalling Version 4 5. Support 5.1 US Government National Support 5.2 Training Material 5.3 User's Guide

#### **1. Introduction**

FireFamilyPlus (FFP) is a PC-based software system for summarizing and analyzing historical daily fire weather observations and computing fire danger indices based on the National Fire Danger Rating System (NFDRS) or the Canadian Fire Danger Rating System (CFDRS). Fire occurrence data can also be analyzed and cross-referenced with weather data to help determine critical levels of fire danger for staffing and other fire management activities.

A description of changes from FireFamilyPlus Version 3 can be found in *About FireFamilyPlus* and also in the "*Quick Start*" document.

#### **2. System Requirements**

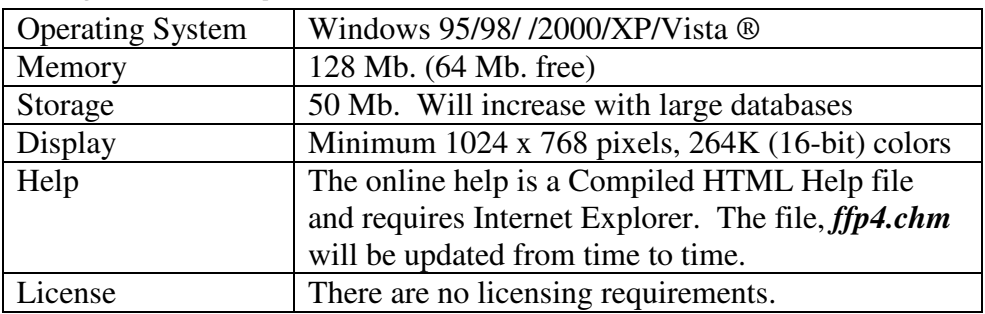

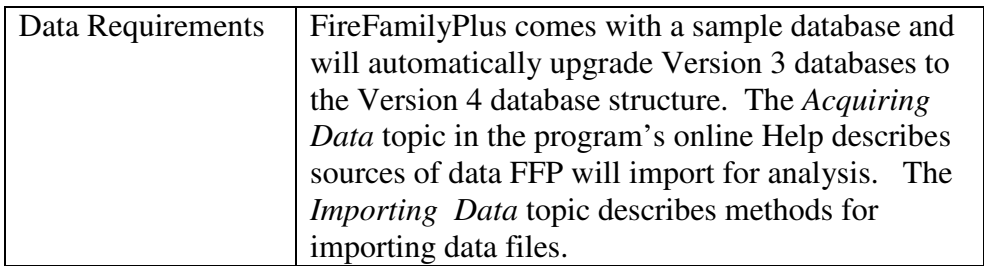

## **3. Download**

All FireFamilyPlus programs, documents, and supporting materials are available on the FireFamilyPlus Downloads page.

### **4. Installation**

You must first download the latest FireFamilyPlus 4.0 installation program (*ffp4setup.msi, ~ 7.5 MB*) from the **FireFamilyPlus Downloads** page onto your computer.

Once you have downloaded the installation program, execute it by:

- clicking **Start** and **Run**, browse to locate *ffp4setup.msi*, and press **OK**, or
- using *My Computer* or *Windows Explorer* **®** to locate the file and double-click on the name or icon.

*If you have a FireFamilyPlus4 Beta version on your computer, you will get the following message from Windows Installer and you must uninstall it but keep a copy of your V4 Beta Database.* 

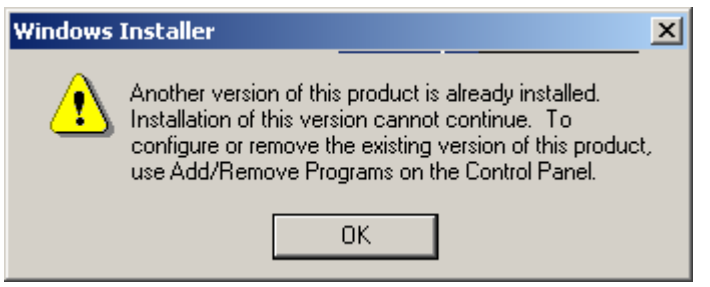

*If you have FireFamilyPlus version 3.0.5 you do not have to uninstall it from your computer, as it was installed in a separate directory.* 

Depending on your computer security settings you may need administrative rights. You may also have the option of installing the program of **Everyone** or **Just me**. The default installation directory is shown in the figure below. If you are installing without administrative rights you may need to install the program under your "*My Documents*" folder and will only be able to install it for **Just me**.

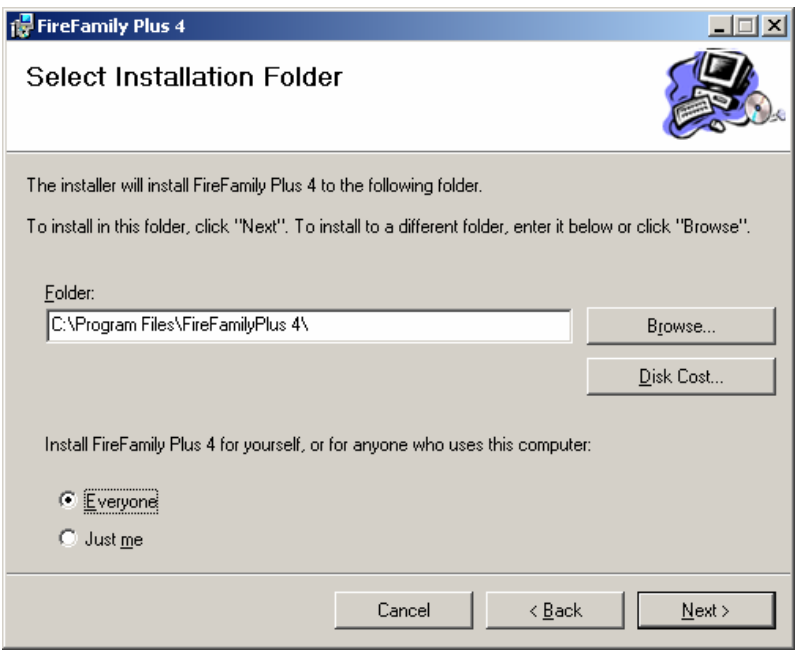

# **4.1 Starting FireFamilyPlus 4**

The FireFamilyPlus4 installation program **does not** create icons on your desktop. You can start the program via **Start->Programs-> FireFamilyPlus 4->FireFamily Plus 4**. You can use standard methods to create a shortcut to the application file, "*fireplus4.exe*."

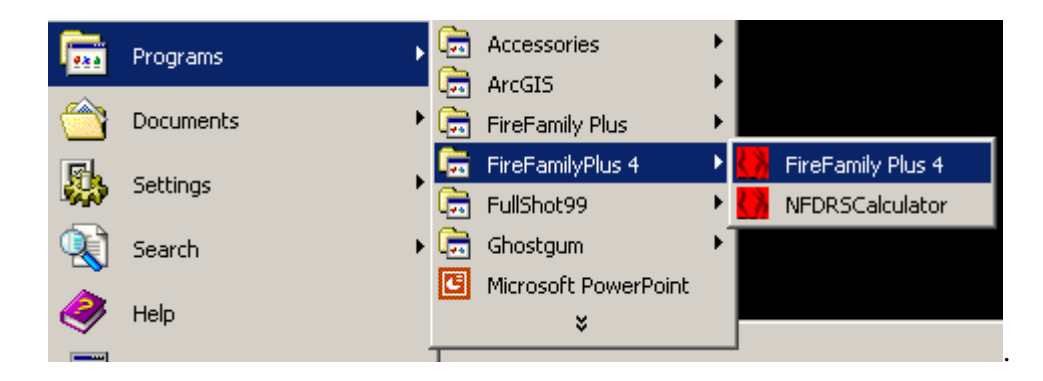

If you have a previous version of FireFamilyPlus installed on your computer, the last database used will likely be opened and upgraded when you start Version 4 (see next section). Version 4 ships with a new sample database, C:\Program Files\FireFamilyPlus 4\ffplus4. The database contains:

- daily weather observations from Moose Creek, ID (101028) from 1996 to 2008
- hourly observations, with wind gust and solar radiation from Moose Creek for 2008 (May through July)
- fire records from USFS, Region 1, Nez Perce NF (17) for 1996 to 2007, associated with Moose Creek
- daily weather observations from Libby, MT (240107) from 1996 to 2007
- fire records from USFS, Region 1, Kootenai NF (14) for 1996 to 2007, associated with Libby.

# **4.2 Upgrading from Version 3**

FireFamilyPlus Versions 3 and 4 may co-exist on the same computer. If you accept the default values during installation of FireFamilyPlus 4, it will be installed in a location separate from Version 3. Existing shortcuts to Version 3 or Version 4 **Beta** will not work for the final release of Version 4. As noted above, you'll need to create a new shortcut for Version 4. FireFamilyPlus 4 will automatically upgrade Version 3 databases to the Version 4 upon 1<sup>st</sup> opening a Version 3 database.

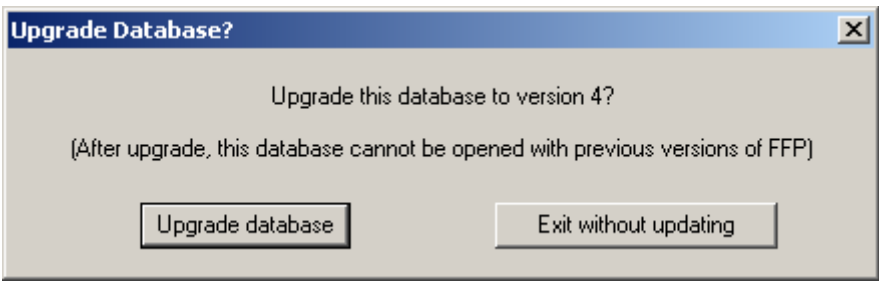

The Version 3 database will be unchanged but copied from *filename.mdb* to *filename\_v3.mdb* before the update process.

# **4.3 Uninstalling Version 3**

To remove FireFamilyPlus Version 3:

- click the *My Computer* icon
- click the *Control Panel* icon
- click the *Add/Remove Programs* icon and
- locate the **FireFamilyPlus** (not **FireFamilyPlus 4** !!! ) entry in the program list and click **Remove**.

**Note:** This will only remove the program files; it will not remove the installation directory or previously created databases in the installation directory or elsewhere. These need to be removed, or moved separately if desired.

### **4.4 FireFamilyPlus Installation Information**

You can view program properties by navigating to the installation directory and right clicking on the executable file and selecting the *Properties* tab. The location of the executable file, the creation date and version can be viewed. This information can help you determine if you have the latest version of the program.

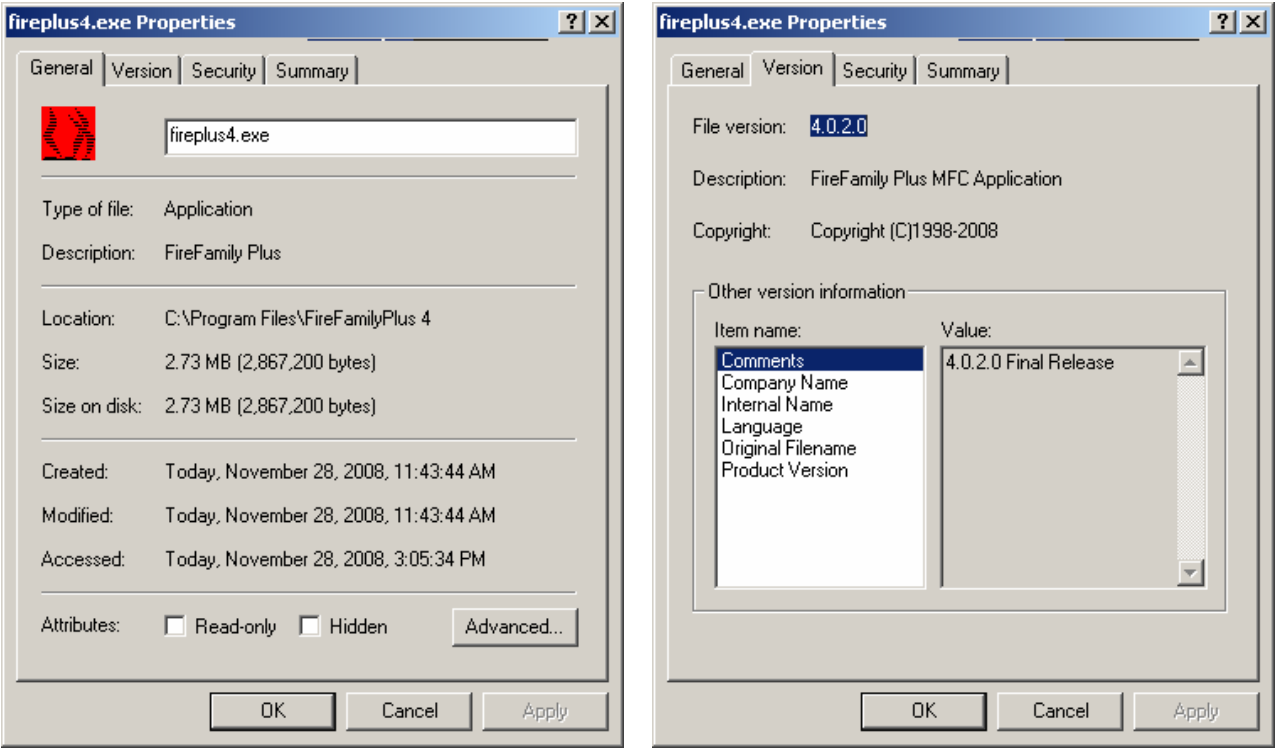

### **4.5 Uninstalling Version 4**

To remove FireFamilyPlus Version 4 (*Beta or Final*):

- click the *My Computer* icon,
- click the *Control Panel* icon,
- click the *Add/Remove Programs* icon, and
- locate the **FireFamilyPlus 4** entry in the program list and click **Remove** (Windows 2000 and later).

**Note:** This will only remove the program files; it will not remove the installation directory or previously created databases in the installation directory or elsewhere. These need to be removed separately if desired.

# **5. Support**

The following sources of technical support and training are available.

### **5.1 US Government National Support**

To report problems with FireFamilyPlus 4, please contact the USDA, Forest Service, Fire and Aviation Management System Help Desk at:

Phone: (800) 253-5559 Email: fire\_help@fs.fed.us

# **5.2 Training Material**

There is currently no single FireFamilyPlus course but several self study modules are available at www.firemodels.org and more are being developed.

### **5.3 User's Guide**

The FireFamilyPlus User's Guide covers all aspects of the program operation and is available in Adobe ® PDF format. The document for Version 4 is currently under development and draft versions are available.